# TELUS Averti

## Technologies d'assistance pour les déficiences auditives (Android)

Les technologies d'assistance optimisent la productivité et la commodité en facilitant les tâches quotidiennes et en rendant celles-ci plus efficaces. Cette fiche-conseil décrit certaines des fonctionnalités d'accessibilité courantes intégrées aux appareils Android et pouvant se révéler utiles aux personnes présentant une déficience auditive.

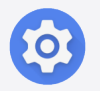

Conseil : avant toute chose, localisez et ouvrez l'application Paramètres sur votre appareil. Préinstallée, elle est représentée par une icône d'engrenage.

## Utilisation des sous-titres

Les sous-titres constituent une représentation visuelle des mots prononcés. Grâce à eux, les personnes présentant une déficience auditive peuvent lire et comprendre une conversation en temps réel. En outre, ils représentent une bonne alternative en cas de bruits de fond ou lorsque la qualité audio est mauvaise, car ils permettent de ne pas manquer les informations importantes.

#### Comment utiliser les sous-titres

- Ouvrez l'application Paramètres.
- Touchez Accessibilité.
- Touchez Transcription instantanée.
- Touchez Ouvrir Transcription instantanée.
- Pour accepter les autorisations, touchez OK.
- Touchez le bouton de basculement situé à côté du raccourci pour Transcription instantanée pour activer le raccourci sur l'écran du menu principal.
- Pour utiliser Transcription instantanée, touchez le bouton Accessibilité.  $\overline{\mathbb{R}}$

Remarque : si vous utilisez un ancien appareil Android, vous devez peut-être télécharger Transcription instantanée depuis la boutique Google Play.

Le saviez-vous? La couleur du bouton de basculement vous permet de déterminer si la fonctionnalité est activée. Le cercle à gauche  $\binom{•}{\cdot}$  signifie « désactivé », tandis que le cercle à droite  $\bigcirc$  signifie « activé ».

## Utilisation de l'audio mono

Sur les téléphones intelligents, l'utilisation de l'audio mono à la place de l'audio stéréo peut présenter des avantages significatifs pour les personnes présentant une déficience auditive. L'audio mono combine les canaux audio gauche et droit dans un seul. Ainsi, deux haut-parleurs ou deux écouteurs diffusent exactement le même son. L'écoute est plus équilibrée et constante et les utilisateurs entendent tous les composants importants d'une conversation ou d'un contenu audio.

#### Comment utiliser la fonctionnalité Audio mono

- Ouvrez l'application Paramètres.
- Touchez Accessibilité.
- Touchez les améliorations audio.
- Touchez le bouton de basculement situé à côté de la mention Audio mono pour activer cette option.

Conseils TELUS Averti : téléchargez l'application Android Accessibility Suite depuis la boutique Google Play. Android Accessibility Suite est une collection d'applications d'accessibilité qui vous aident à utiliser votre appareil sans lorsque vous avez des problèmes de vision ou que vous utilisez un contacteur.

En ajustant les paramètres de leur appareil et en activant les fonctionnalités d'accessibilité, les personnes présentant une déficience auditive peuvent s'assurer de ne manquer aucun composant important d'une conversation ou d'un contenu audio. Essayez plusieurs paramètres pour déterminer celui qui vous convient le mieux.

#### Besoin de soutien supplémentaire?

Si vous présentez un handicap, n'hésitez pas à vous rendre à l'adresse [telus.com/technologiespourlavenir](http://telus.com/technologiespourlavenir). Offert dans tout le pays, le programme « Technologies pour l'avenir<sup>®</sup> » améliore la qualité de vie et l'autonomie des personnes vivant avec un handicap grâce à des formations et des recommandations personnalisées portant sur les technologies d'assistance proposées par les appareils mobiles et les ordinateurs de bureau ou portables.

Clause de non-responsabilité : les instructions contenues dans cette fiche-conseil peuvent varier en fonction du modèle d'appareil. Nous vous recommandons de consulter le manuel de l'utilisateur ou de contacter le fabricant pour obtenir des instructions qui concernent spécifiquement votre appareil.